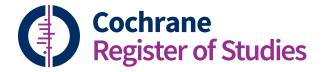

## **Quick ref guides** Adding attachments to CRS records

From the Dashboard, select the "Records" tab, then open the Reference record to which you wish to attach a file and select the tab "Files."

| Search Simple MeSH Classifier Saved Study    |             |             |         |            |          | Dashboa    | rd Re   | ecords    | Duplicates    | CENTRAL In    | nport Tracki | ng Jouri | nals CT.GC  | V Reports  |                |
|----------------------------------------------|-------------|-------------|---------|------------|----------|------------|---------|-----------|---------------|---------------|--------------|----------|-------------|------------|----------------|
| Enter search terms here                      | Search<br>Q | Tracking La | yout 1  | ayout 2 L  |          |            | iage    |           |               |               |              |          | Deduplicati | on New ref | erence News    |
|                                              | Refer       | ence record | d       |            |          |            |         |           |               |               |              | Guidance | Pubmed      | CT Gov S   | how all fields |
|                                              | Fields      | Duplicates  | Links   | Reviews    | Classifi | Files      | udit    | Triage    | Studification | CENTRAL       | REGISTER     |          |             |            |                |
|                                              | This re     | cord matche | es some | one else's | and some | fields are | differe | ent to ye | ours. Click   | here to see   | them         |          |             |            |                |
| Select fields and click Apply fields         | Field       |             |         |            | Recor    | d value    |         |           |               |               |              |          |             |            |                |
| Apply fields Enter search field restrictions | Tracki      | ng          |         |            |          |            |         |           | caries 05.03  |               |              | uoride ( | Tanya) 25.  | 09.09 // V | Marinho fl     |
| Search Clear                                 | L           |             |         |            | Fluori   | de (Tan    | /a) 25  | .09.09    | // V Marinho  | o fl tp 02/06 | /08 /        |          |             |            |                |
| Search Clear                                 | CN Nu       | mber        |         |            | CN-00    | 203874     | - CCTI  | R;        |               |               |              |          |             |            |                |
| Target of search INSEGMENT                   | CENTR       | RAL Status  |         |            | INCLU    | IDE        |         |           |               |               |              |          |             |            |                |

From the Files tab, follow the instructions to upload a file for the record. Drag and drop or click to browse and upload a file from your computer. Note that you can upload any file type. In addition to PDF files or full text articles, you can upload spreadsheet files or Word documents too.

| Search Simple MeSH Classifier Saved Study    |             |                   |                       |           |            | Dashb     |          | ecords | Duplicates (  | CENTRAL Im | port Tracking |
|----------------------------------------------|-------------|-------------------|-----------------------|-----------|------------|-----------|----------|--------|---------------|------------|---------------|
| Enter search terms here                      | Search<br>Q | Tracking Li       | ayout 1 l             | ayout 2   | .ayout 3 L | ayout 4   | Triage   |        |               |            |               |
|                                              | Refer       | ence recor        | ď                     |           |            |           |          |        |               |            |               |
|                                              | Fields      | Duplicates        | Links                 | Reviews   | Classifie  | r Files   | Audit    | Triage | Studification | CENTRAL    | REGISTER      |
|                                              | Uplo        | ad a file f       | or this I             | record    |            |           |          |        |               |            |               |
| Select fields and click Apply fields         |             |                   | Drop                  | our files | here or c  | lick to ı | upload t | hem.   |               |            |               |
| Apply fields Enter search field restrictions |             |                   |                       |           |            |           | -        |        |               |            |               |
| Search Clear                                 |             |                   |                       |           |            | 1         |          |        |               |            |               |
| Target of search INSEGMENT                   |             |                   |                       |           |            |           |          |        |               |            |               |
| Include references only                      | List        | of files as:      | sociate               | d with t  | nis recor  | d         |          |        |               |            |               |
| • Search in a folder                         | Ö<br>Zip    | Lu 198<br>Add cor | <b>0.pdf</b><br>nment |           |            |           |          |        |               |            |               |
| CENTRAL ownership                            |             |                   |                       |           |            |           |          |        |               |            |               |
| • Status in my reviews                       |             |                   |                       |           |            |           |          |        |               |            |               |

Once the file had uploaded, you will see it displayed in the Files tab. If you wish, you can also add a comment to display with the file name.

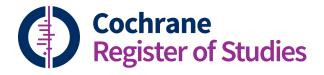

## **Quick ref guides** Adding attachments to CRS records

## To remove a file, click the trash can.

| Q Q, Q, <u>M</u>                                          | Records Duplicates CENTRAL Import Tracking Journals CT.GOV Reports                                                                                                    | 199 v |
|-----------------------------------------------------------|----------------------------------------------------------------------------------------------------|-------|
| Enter search terms here                                   | Search Tracking Layout 1 Layout 2 Layout 3 Layout 4 Triage Deduplication New reference New study New record Ideas Use                                                                              |       |
|                                                           | Reference record                                                                                                    |       |
|                                                           | Fields         Duplicates         Links         Reviews         Classifier         Files         Auxi:         Triage         Studification         CENTRAL         REGISTER         Record 1 of 1 | < 2   |
|                                                           | Upload a file for this record                                                                                                    |       |
| Select fields and click Apply fields                      | Drop your files here or click to upload them.                                                                                                    |       |
|                                                           |                                                                                                    |       |
| Apply fields Enter search field restrictions              |                                                                                                    |       |
| Apply fields Enter search field restrictions Search Clear |                                                                                                    |       |
|                                                           |                                                                                                    |       |
| Search Clear                                              | List of files associated with this record                                                                                                    |       |
| Search Clear Target of search INSEGMENT                   | List of files associated with this record                                                                                                    | 圓     |

If you have any questions about adding attachments or anything else, contact <u>cis-support@cochrane.org</u>